<span id="page-0-0"></span>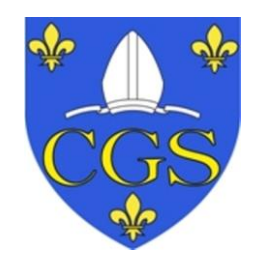

# GENEABANK MODE D'EMPLOI

1)[Généralités sur généabank](#page-1-0)

2)[Recherche d'un patronyme sur tout le territoire français](#page-2-0)

3[\)Accéder à son compte](#page-7-0), voir ses points et retrouver des données déjà vues précédemment

4) [Accéder aux données d'un département](#page-9-0), se servir de la carte, voir les communes dépouillées et les associations qui les ont dépouillées

5) [Pour une recherche efficace](#page-13-0), et épargner les points

## <span id="page-1-0"></span>ORecherchez geneabank sur votre moteur de recherche internet:

Vous devriez arriver sur ce site: https://www.Geneabank.Org

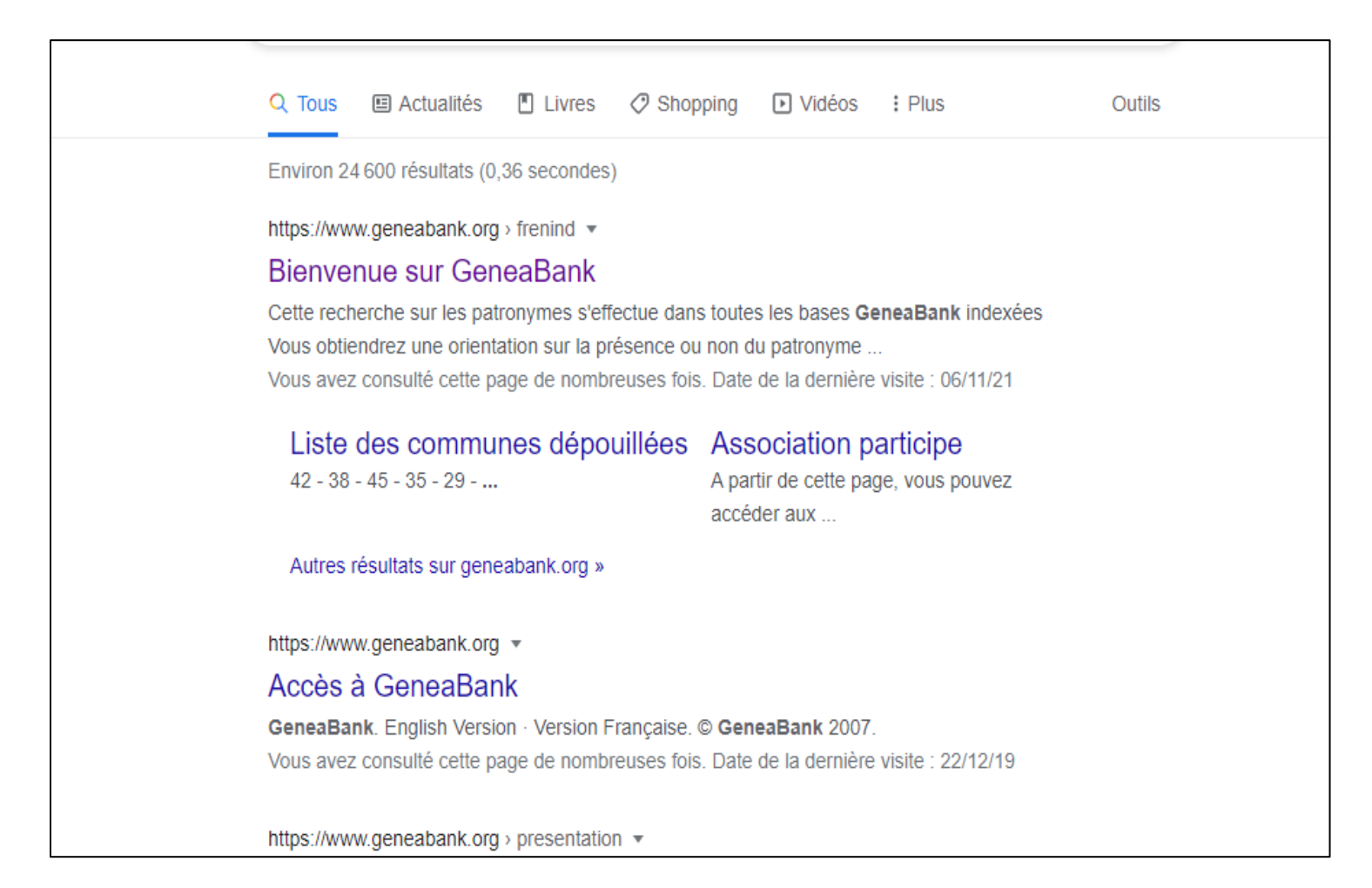

• Après avoir choisi la version en français ou en anglais (vous pouvez arriver directement sur la version française selon le lien internet choisi), vous arriverez ici:

3

- <span id="page-2-0"></span>• Sur cette page, plusieurs façons de rechercher:
- $\bullet$  Vous cherchez un patronyme en général dans toute la France, c'est la première partie dans le cadre rouge qui vous intéresse

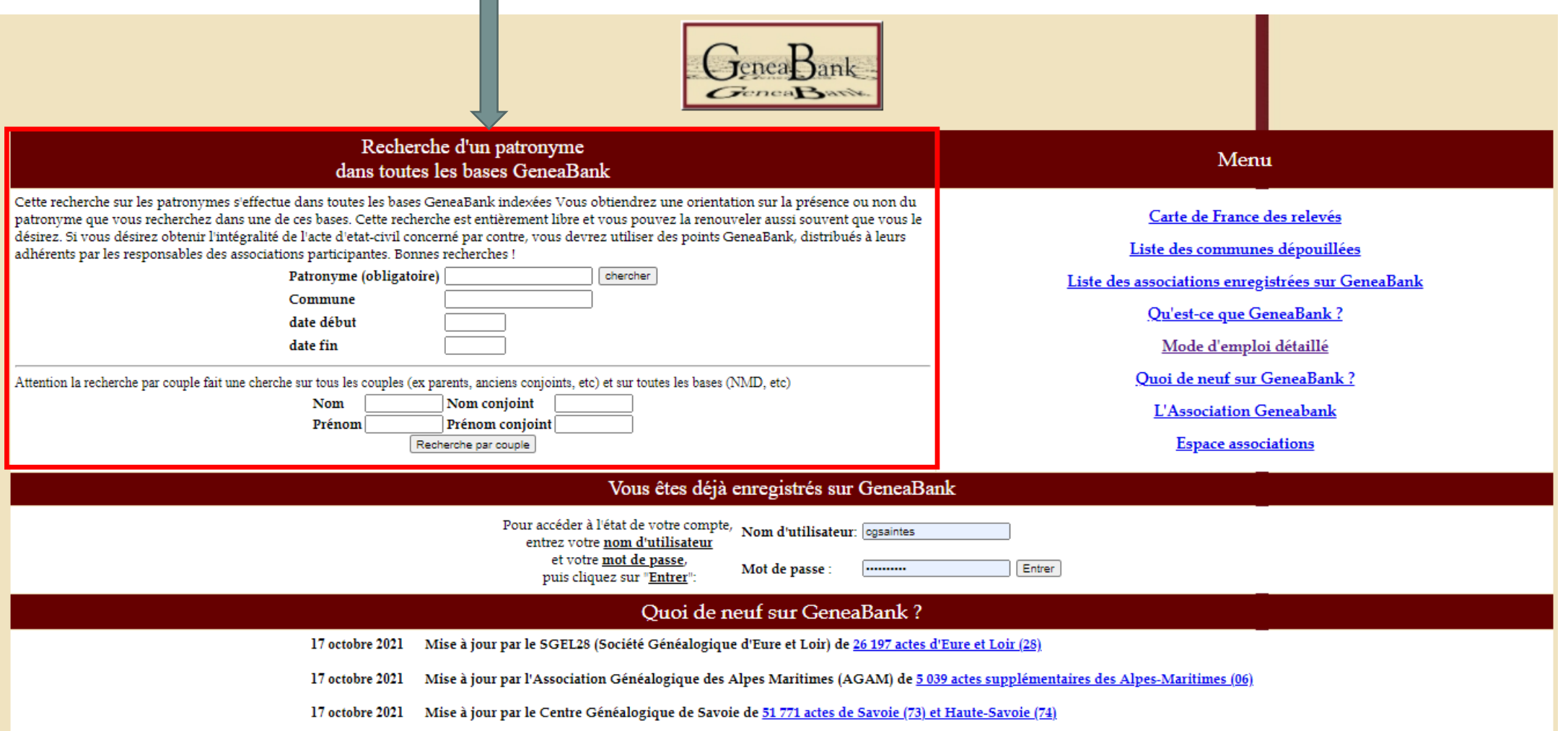

 $\alpha$  , and the contribution of the contribution of the contribution of the contribution of  $\alpha$ 

**@GeneaNet** 

## • Exemple de recherche d'un patronyme:

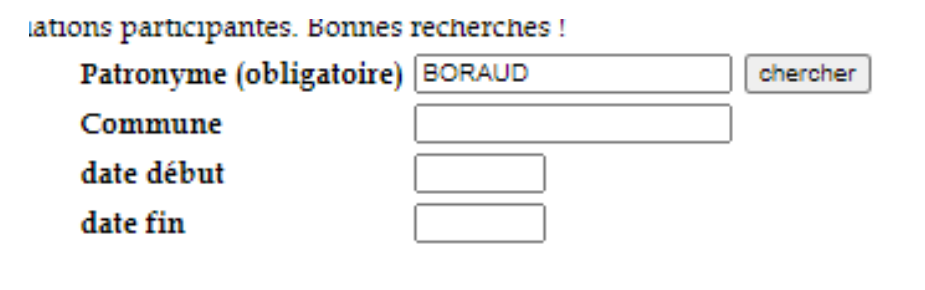

109 résultats sur 6 pages vous donnent les associations qui ont déposés des données sur ce patronyme. En cliquant sur le lien internet de la première colonne vous vous retrouvez sur les données de l'association. La 3eme colonne vous dit quel type de données existent. Ici 3 naissances de Boraud sur association CGS saintes:

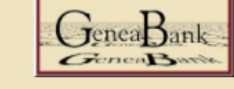

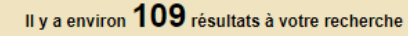

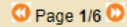

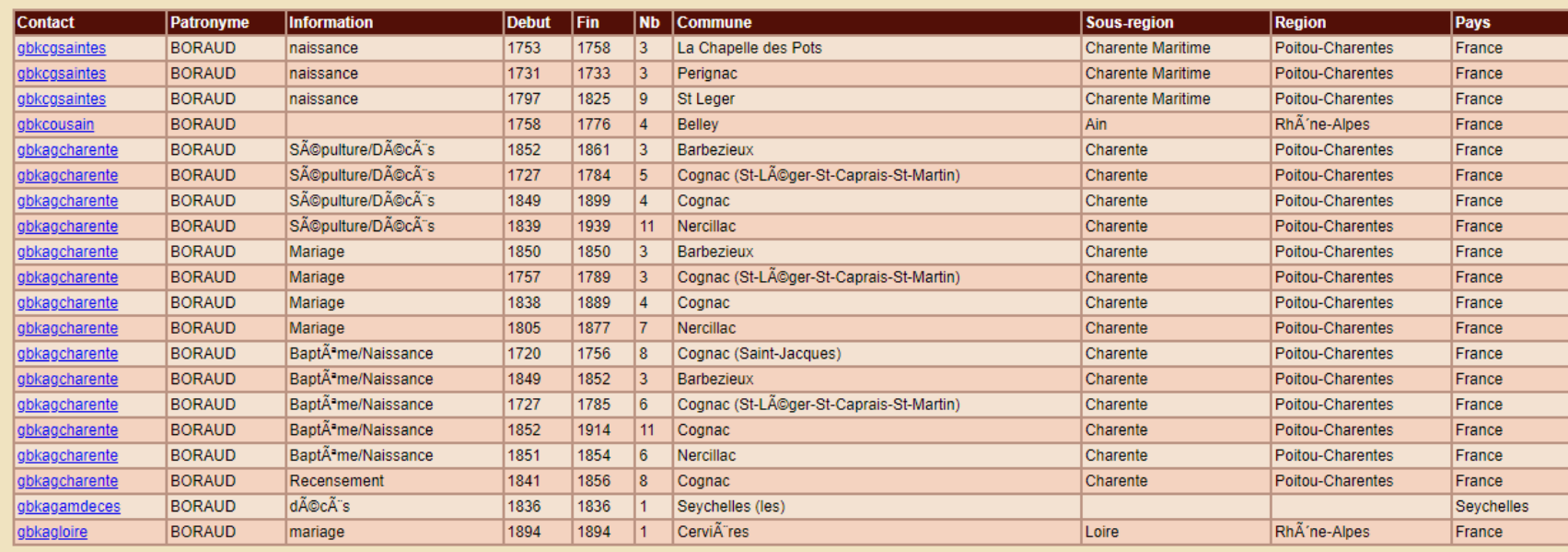

• On clique sur cgssaintes sur la première colonne et on se trouve devant la grille de recherche commune à la plupart des associations

Recherche sur les mariages

• Si vous cliquez sur « recherche sur les baptemes/naissances »

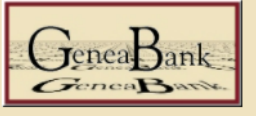

#### Registres GeneaBank du Cercle Généalogique de Saintonge

#### Index des Naissances et Baptêmes

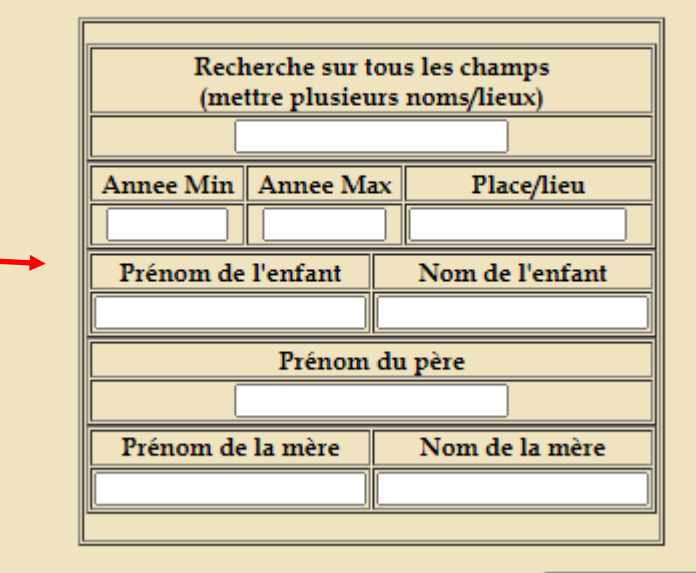

Quand vous aurez rempli les champs, cliquer sur : chercher/submit

#### Ces registres concernent la Saintonge et sont uniquement accessibles via le systeme GeneaBank

Pour participer à GeneaBank: il suffit d'adherer au Cercle Généalogique de Saintonge ou toute autre association participante a GeneaBank. Un autre moven est de convaincre votre association de participer au système.

Recherche sur les baptêmes/naissances

Recherche sur les sépultures/décès

#### Comment chercher efficacement:

Le nombre de réponses est limité à 100 à la fois.

- La recherche dans tous les champs (par mot-clef) est la recherche la plus rapide en temps de réponse gràce au système d'indexation. Dans ce champ vous pouvez mettre par exemple "Martin Dupont Paris" il va retrouver tous les actes avec Martin, Dupont et Paris. Cette recherche permet aussi de chercher dans les champs non visible sur le formulaire comme le champ commune d'origine, ancien conjoint, ou nom de la mère

-Attention les index nom/lieu présents sur le site GeneaNet et sur le site GeneaBank reprennent tous les noms et tous les lieux contenus dans un acte. Cela comprend donc le nom de la mère ou des témoins ainsi que les lieux d'origine des conjoints ou du défunt. Pour rechercher sur ces champs il faut utiliser la "Recherche sur tous les champs'

-Il faut toujours au moins un mot complet (ie sans joker) pour que les index fonctionnent. Sur les autres mots Vous pouvez utiliser un "joker": le caractère \* peut remplacer n'importe quelle chaîne de lettres. Par exemple, en tapant GAS\* dans un champ, vous allez obtenir tous les individus dont le nom commence par GAS. Si vous tapez \*TAUD, vous aurez tous ceux dont le nom se termine par TAUD, etc... Le caractère ? peut remplacer une lettre isolée. Vous pouvez par exemple chercher un patronyme dont une des lettres est difficilement lisible sur l'acte original.

-N'hésitez pas à faire plusieurs recherches. Le mariage que vous recherchez n'a peut-être pas été relevé exactement sous la même graphie que celle que vous attendez.

-Si vous obtenez beaucoup de réponses, ne dépensez pas tous vos points, revenez au formulaire en utilisant le boutont "back" de votre navigateur et affinez votre recherche.

On met dans le patronyme celui recherché, et on clique sur chercher/submit

Il y a 6 réponses de 1668 à 1825 pour la dernière, on ne connait pas ici sur quelle commune sont ces données Là encore 2 possibilités:

- on clique sur le « valider l'échange pour 6 points… » et on perd 6 points pour voir les 6 actes
- On clique sur une des lignes du tableau « acces direct » pour ne voir que cet acte, et on perd seulement 1 point

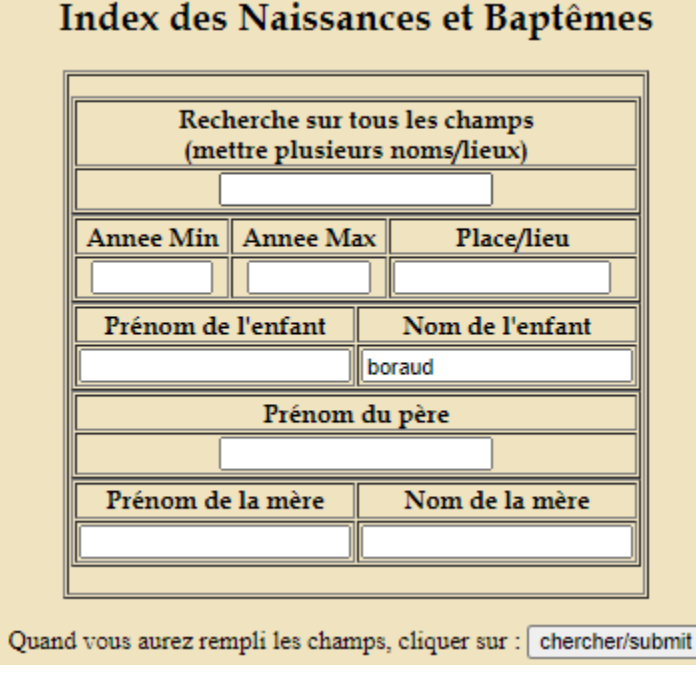

Il y a 6 réponses à votre requête. There is 6 answers to your request

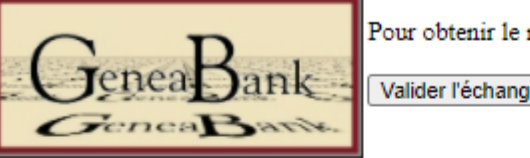

Pour obtenir le résultat, il vous faut utiliser 6 points Geneabank. To obtain the result of your sear

Valider l'échange pour 6 points Geneabank/Validate the exchange for GeneaBank point

Voici quelques indications sur les résultats (pour avoir les résultats complets il faut appuyer sur le bouton ci-dessus) - s'il y a plus de 1 you need to refine your search

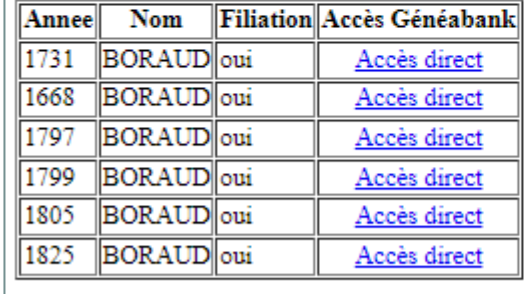

Il y a 1 réponses à votre requête. There is 1 answers to your request

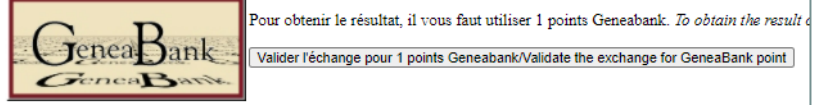

Voici quelques indications sur les résultats (pour avoir les résultats complets il faut appuyer sur le bouton ci-dessus) - s'il y you need to refine your search

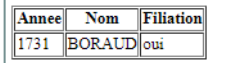

- Si l'acte n'est pas celui espéré, on peut revenir en arrière et en sélectionner un autre
- Pour voir l'acte il faut à la fin saisir le login/mot de passe délivré par l'association et valider l'échange de point:

#### Geneabank échange/exchange

Merci de bien vouloir confirmer l'échange de 1 points à Cercle Généalogique de Saintonge Please confirm exchange of 1 units to Cercle Généalogique de Saintonge

pour/for Résultat de votre recherche/Result of your search

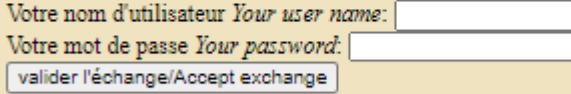

En cas de problème, merci de mentionner la référence suivante : When reporting a problem, please include the following reference number: 20211107-34013-18787

**Annee: 1731** Source: NV3 Code commune: 17273 Commune: PERIGNAC Code dpt: 17 Département: Charente-Maritime Acte: N Date: 07/02/1731 Nom: BORAUD Prénoms: Pierre Sexe: M Nom du père: BORAUD Prénoms du père: Pierre Nom de la mère: BOURRAUD Prénoms de la mère: Jeanne Nom parrain/témoin: GUIBERT Prénoms parrain/témoin: Pierre Nom marraine/témoin: MOREAU Prénoms marraine/témoin: Catherine Commentaire général: Lieu d'origine des parents : PERIGNAC (17) N° enreg.: 410469 Releve CG Saintonge

- <span id="page-7-0"></span>• **O** Vous voulez accéder directement à votre compte:
- pour voir votre solde de points, vos dernières recherches passées pour revenir sur un acte
- Vous entrez votre login et mot de passe sur cette première page:

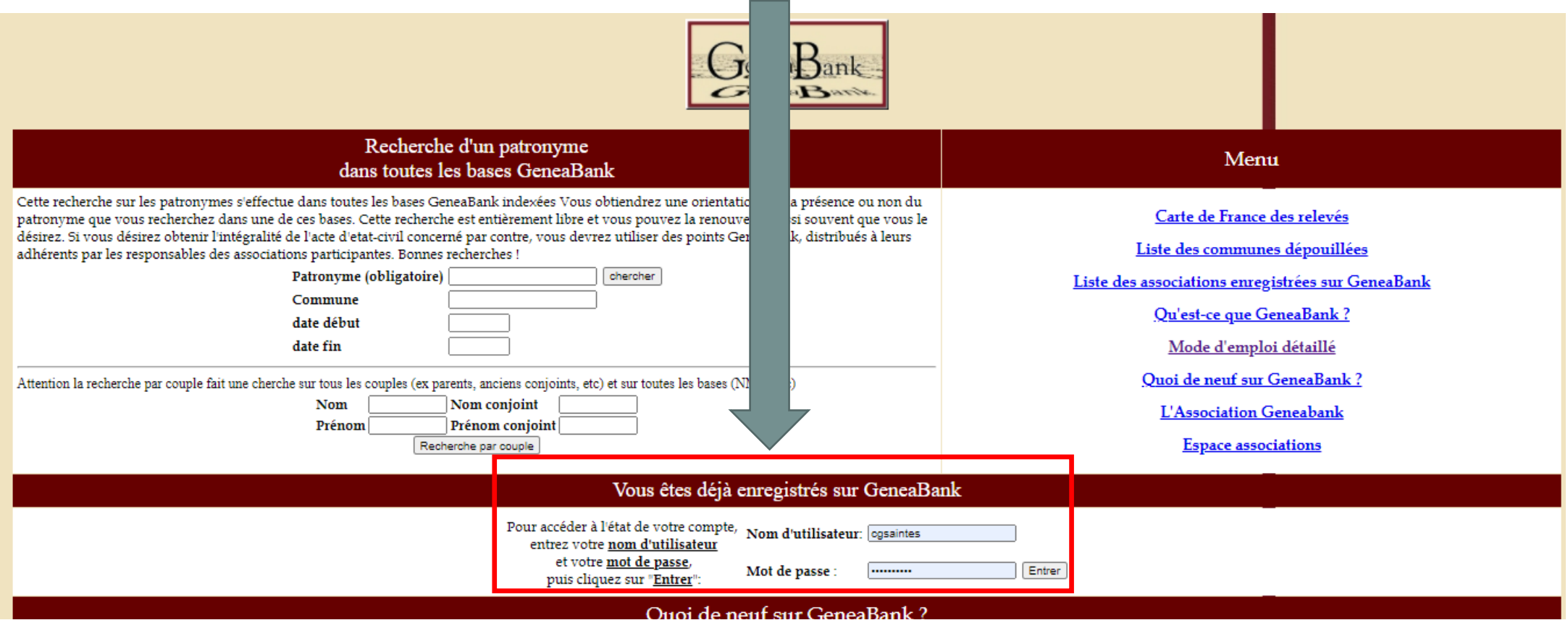

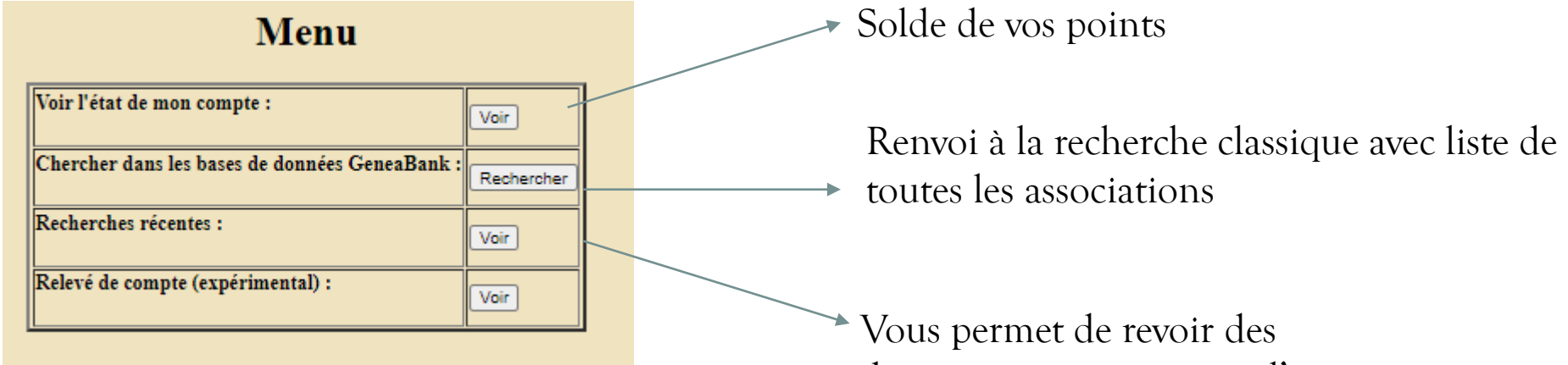

20211030-40068-08648 : Transfert de 1 point(s) à cgd le 30/10/2021 à 11:07:52 (Résultat de votre recherche/Result of your search) 20211030-40018-08413 : Transfert de 2 point(s) à cgd le 30/10/2021 à 11:07:01 (Résultat de votre recherche/Result of vour search) 20211030-39829-07458 : Transfert de 1 point(s) à bibgen le 30/10/2021 à 11:03:53 (Résultat de votre recherche/Result of your search) 20211030-39413-05173 : Transfert de 3 point(s) à sglb le 30/10/2021 à 10:56:57 (Résultat de votre recherche) 20211030-39350-04823 : Transfert de 6 point(s) à sglb le 30/10/2021 à 10:55:54 (Résultat de votre recherche) 20211030-38915-02718 : Transfert de 3 point(s) à sglb le 30/10/2021 à 10:48:40 (Résultat de votre recherche) 20211030-38805-02082 : Transfert de 8 point(s) à sglb le 30/10/2021 à 10:46:49 (Résultat de votre recherche) 20211030-38438-00218 : Transfert de 6 point(s) à sglb le 30/10/2021 à 10:40:42 (Résultat de votre recherche) 20211030-38391-99971 : Transfert de 3 point(s) à sglb le 30/10/2021 à 10:39:55 (Résultat de votre recherche) 20211028-72438-43848 : Transfert de 1 point(s) à cgiv35 le 28/10/2021 à 20:07:23 (Résultat de votre recherche/Result of your search)

données que vous aviez à l'écran pour éviter de re-perdre des points;

> Exemple ici on voit les résultats de plusieurs de mes recherches passées, je clique sur un des liens et je peux les revoir (Cliquez ici pour revoir les données demandées) cela peut ne pas fonctionner si les données sont d'une autre association généalogique

#### [Retour menu](#page-0-0)

- <span id="page-9-0"></span>• Vous voulez accéder aux données d'une association ou d'un département:
- Savoir si la commune qui vous intéresse a été dépouillée ou non
- Quelles années sont couvertes par le relevé des actes
- Cliquez sur la carte

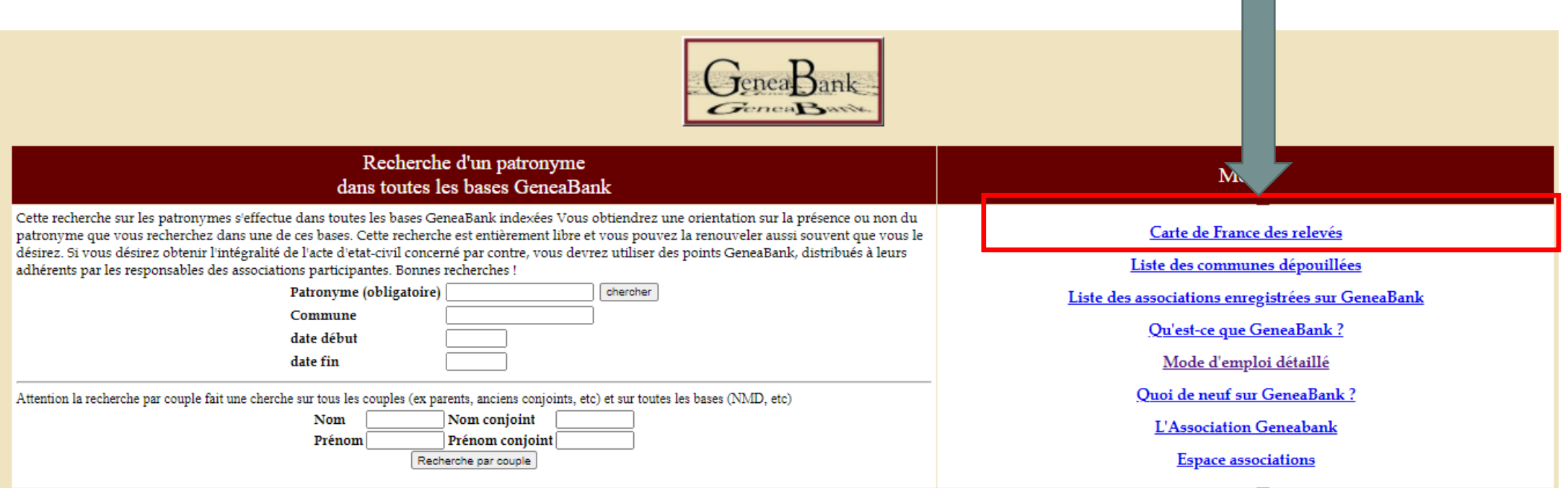

### [Retour menu](#page-0-0)

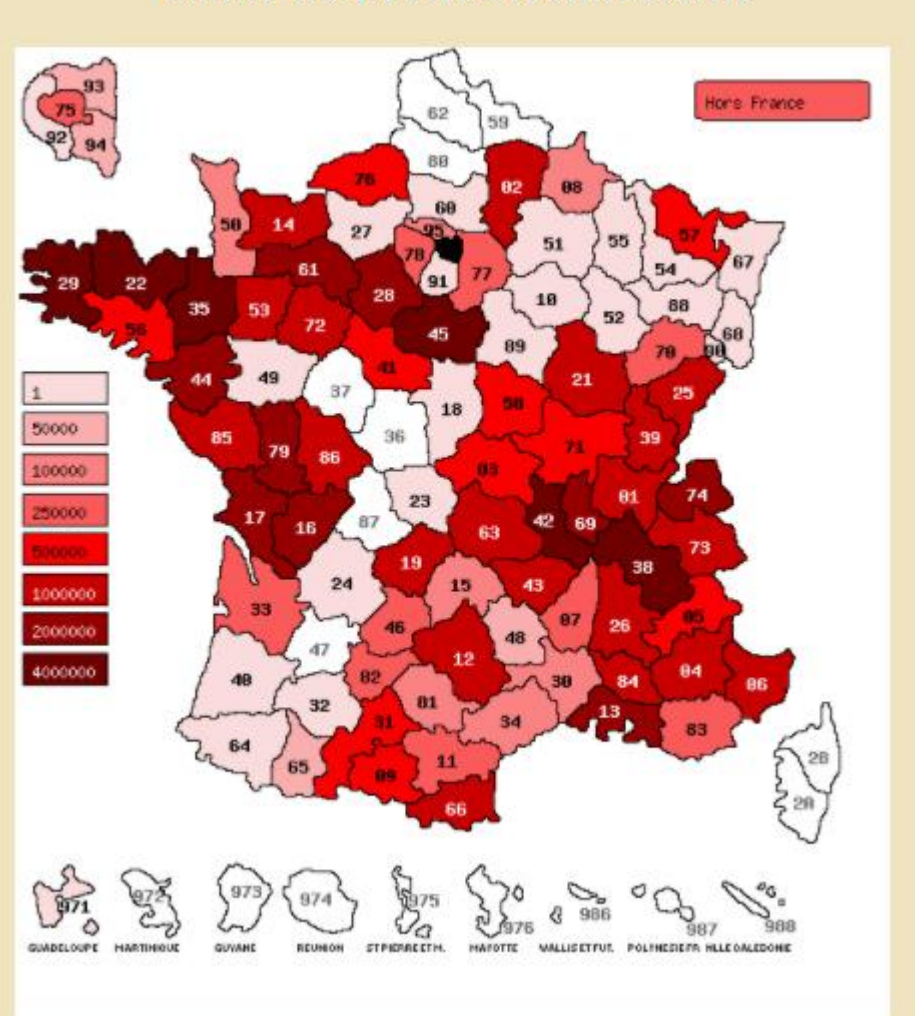

**Carte de France GeneaBank** 

Avant même de sélectionner un département, cette carte de couleur vous renseigne sur le nombre d'actes qui sont dans la base Généabank. Toutes les associations ne participent pas, donc certains départements n'auront aucune données (exemple 47), d'autres moins de données car peut être plusieurs associations couvrent le département mais seulement 1 ou 2 ont partagé leurs données sur ce site. Plus le département est foncé, plus il y a d'actes sur ce site

Je clique sur la Charente Maritime

### [Retour menu](#page-0-0)

#### **GeneaBank** Liste des communes dépouillées France - 17

Associations ayant déposé des actes Cercle Généalogique de Saintonge (cgsaintes) : 2392165 actes Cercle Généalogique de l'Aunis (CGAunis) : 1053388 actes Bibliothèque Généalogique de Paris (Bibgen) : 19422 actes

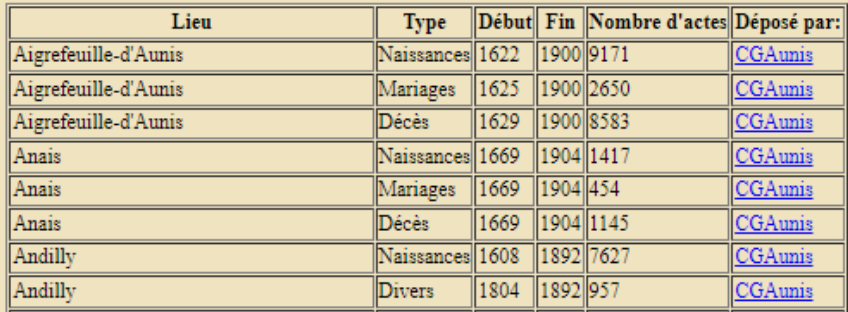

Je découvre 3 associations ayant mis leurs données sur le

site:

CGS pour la saintonge CGaunis pour l'Aunis Bibliothèque généalogique de Paris (Bibgen) qui a relevé des registres d'écrous de nombreux bagnards passés dans les galères et prisons de Rochefort Il manque une association généalogique pour couvrir l'intégralité du territoire:

Cercle généalogique de Sud Saintonge

Si vous avez des recherches sur ce secteur il faudra les contacter

Avec Généabank vous avez non seulement accès aux données de l'association qui vous a fourni l'accès mais aussi de toutes les autres qui y participent. Vous pouvez aller sur un autre département et rechercher de la même façon, d'où le système de points d'échange qui sert entre les associations.

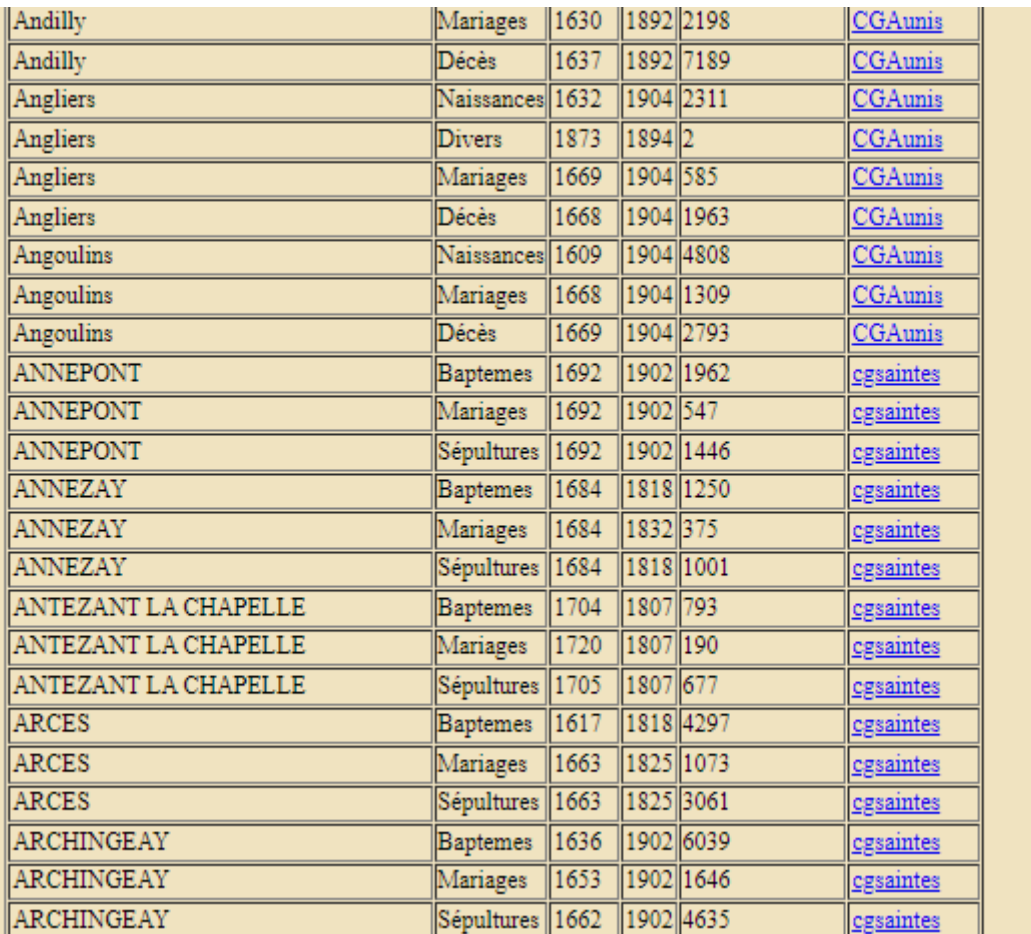

Imaginons que je cherche des actes sur la commune d'Archingeay.

On voit que cette commune a été relevée par le CGS Les dates sont 1636 à 1902 pour les naissances, 1653 à 1902 pour les mariages, 1662 à 1902 pour les décès.

Si je cherche un acte plus ancien je ne trouverai pas, un plus récent non plus. Parfois les registres sont perdus, détériorés. Il peut donc y avoir des trous dans les relevés.

Si je cherche Andilly, c'est le CGaunis qui aura les données, cliquez sur le nom de l'association pour continuer la recherche.

Si vous ne savez pas où est le mariage d'un ancêtre, faire la recherche successivement sur les 2 associations.

## <span id="page-13-0"></span>Pour une recherche efficace, épargner les points:

Je reviens sur ma carte, je sélectionne le Cgsaintes (ou autre association) et je tombe sur la page de recherche classique:

Je choisis un des types d'actes baptemes/mariages ou décès

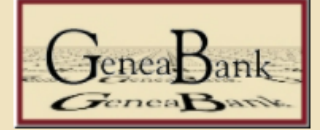

#### Registres GeneaBank du Cercle Généalogique de Saintonge

Ces registres concernent la Saintonge et sont uniquement accessibles via le systeme GeneaBank.

Pour participer à GeneaBank: il suffit d'adherer au Cercle Généalogique de Saintonge ou toute autre association participante a GeneaBank. Un autre moyen est de convaincre votre association de participer au système.

Recherche sur les baptêmes/naissances

Recherche sur les mariages

Recherche sur les sépultures/décès

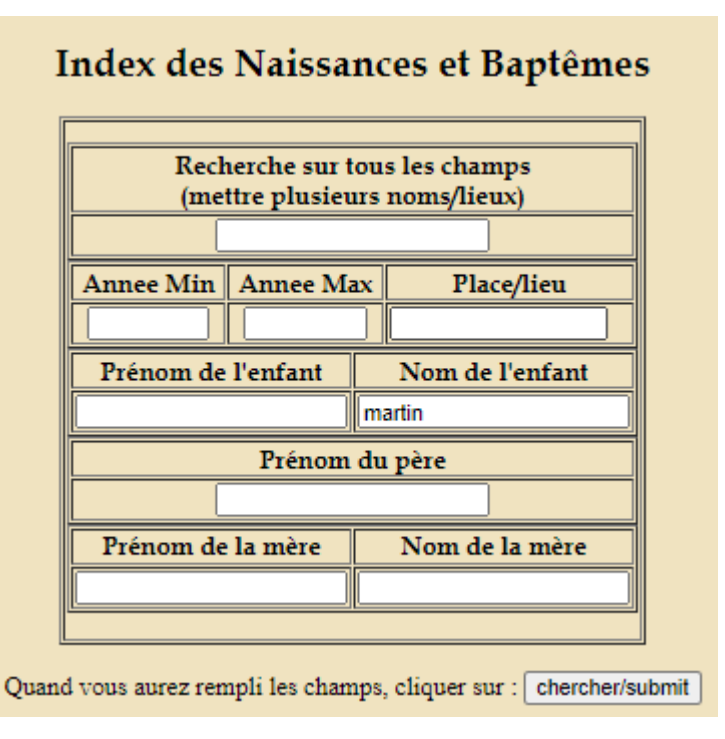

Je met le patronyme Je valide

Il y a plus de 100 réponses, généabank ne me montre que les 100 premières lignes.

Le site vous dit que les réponses sont trop nombreuses vous devez affiner votre recherche. Sinon vous risquez de dépenser 100 points et ne même pas trouver l'acte recherché

#### Resultats We volle recherche

Il y a au moins 100 réponses à votre requête.Seule les 100 premières réponses sont affichées. Vous devriez affiner votre recherche There is at least 100 answers to your request. Only 100 will be shown. Please refine your s

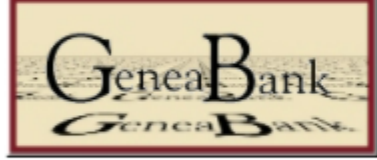

Pour obtenir le résultat, il vous faut utiliser 100 points Geneabank. To obtain the result of your search, you need to give 100 Geneabank units.

Valider l'échange pour 100 points Geneabank/Validate the exchange for GeneaBank point

Voici quelques indications sur les résultats (pour avoir les résultats complets il faut appuyer sur le bouton ci-dessus) - s'il y a plus de 100 réponses il faut affiner votre recherche Here an indication of the results - t you need to refine your search

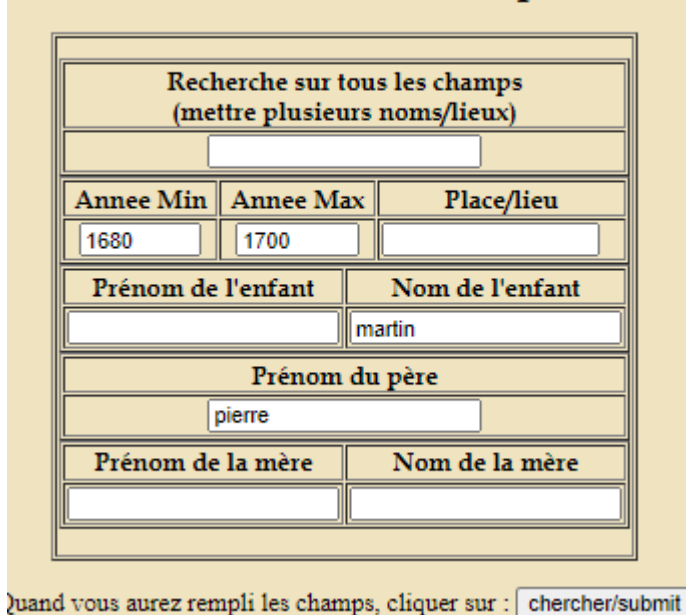

Index des Naissances et Baptêmes

Pour affiner, je rajoute des éléments: prénom du père par exemple et/ou je restreins la zone de recherche entre des dates et/ou je connais le prénom ou le nom de la mère [Retour menu](#page-0-0)

Tout élément supplémentaire restreindra le nombre de réponses Dans ce cas cela ne suffit toujours pas, plus de 100 réponses, le patronyme est très utilisé.

Pour rajouter la commune, revenez à la carte cliquez sur Charente maritime et voyez comment est écrit la commune : Les « Saint » sont souvent remplacés par ST

#### Index des Naissances et Baptêmes

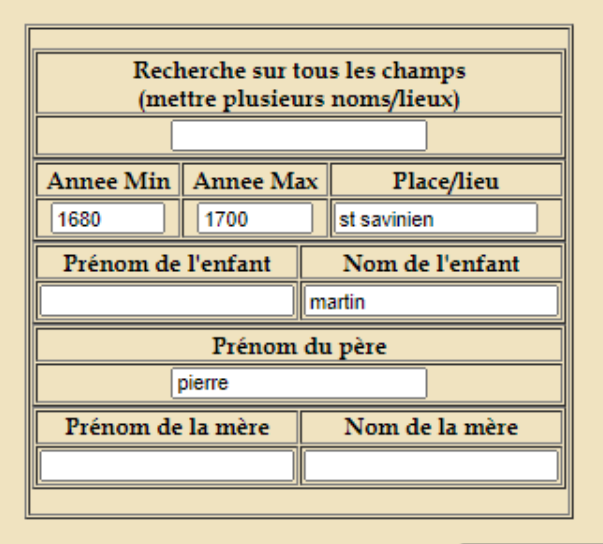

Plus que 3 résultats sur cette recherche que j'ouvre un par un ou tous les 3 (3 points)

Attention aux différentes écritures du même nom ou même prénom.

Un nom comme Muzeraud par exemple ne s'est pas toujours écrit comme cela.

On trouve dans les registres plusieurs façons d'écrire le même patronyme:

Musero,Muserauld,Muzeraud,Muzereau….

Jean, Jehan

Benoist, Benoit

Donc dans la recherche il faut souvent être plus général.

On peut chercher MUZER\* pour chercher tous les patronymes qui commenceraient par ces lettres Mais dans ce cas là le moteur généabank refuse car il veut rechercher sur un mot complet.(**ERROR: Need at least a full world/ERREUR: Il faut au moins un mot sans joker d'au moins 3 lettres** )

Rajouter un élément complet, le prénom Pierre par exemple pour le père:

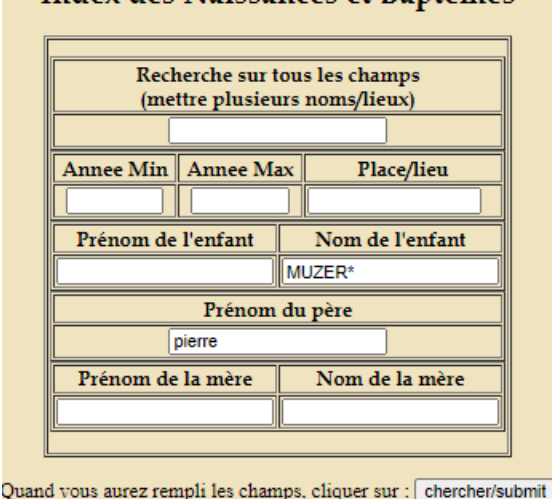

#### Index des Naissances et Baptêmes

Le « ? » sert à remplacer une seule lettre dans la recherche Par exemple MU?ERAUD me cherchera les museraud, muzeraud

Pour les mariages, c'est encore plus important de jouer avec ces aides(\* qui remplace une chaîne de caractères et ? Pour une lettre)

Mettez ce qui est sur et immuable et raccourcissez les noms si vous n'êtes pas sur de la façon dont cela peut être écrit. Je cherchais un Pierre Hillairet x Marie Boutinet, mais finalement ce ne sont pas ces patronymes qui sortent dans ma recherche

### **Index des Mariages**

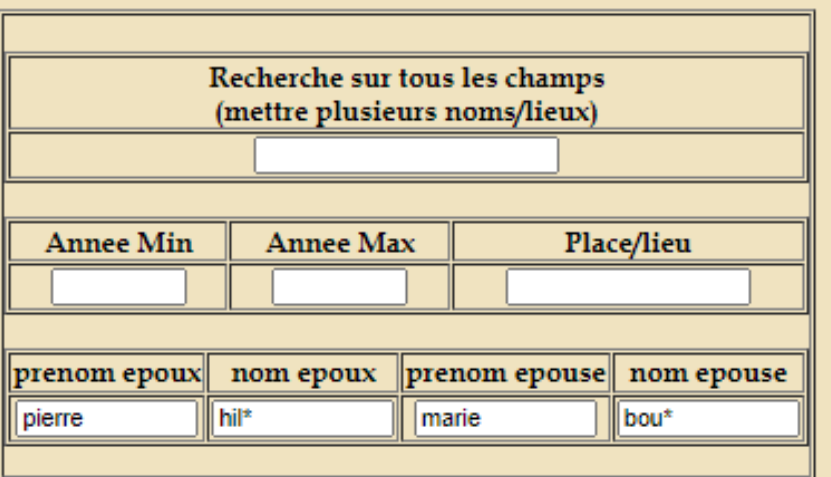

Il y a 1 réponses à votre requête. There is 1 answers to your request

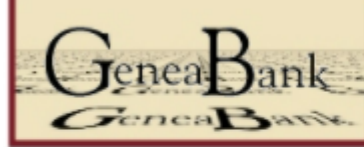

Pour obtenir le résultat, il vous faut utiliser 1 points Geneabank. To obtain the result o Valider l'échange pour 1 points Geneabank/Validate the exchange for GeneaBank point

Voici quelques indications sur les résultats (pour avoir les résultats complets il faut appuyer sur le bouton ci-dessus) - s'il y you need to refine your search

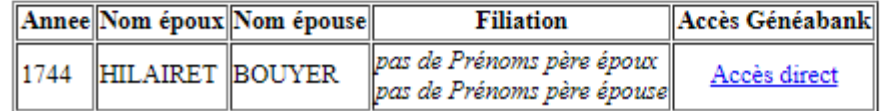

Autre possibilité, on s'interroge souvent sur pourquoi je ne trouve pas la naissance de mon ancêtre sur cette commune alors que je suis sûr qu'il y est né.

On peut faire aussi des recherches sans patronyme sur un plage de date pour une commune pour voir comment les patronymes sont écrits ce qui pourrait expliquer l'absence de réponse Ou s'il n'y a pas un trou dans les relevés (registre perdu)

#### Index des Naissances et Baptêmes

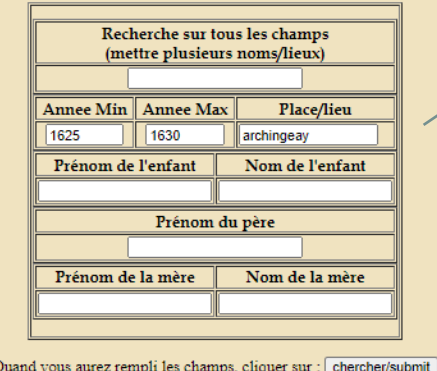

Pas de réponse, aucun baptême relevé sur cette période, j'étend à 1700 et là je découvre les 100 premiers baptêmes commençant en 1636:

> Voici quelques indications sur les résultats (pour avoir les résultats complet you need to refine your search

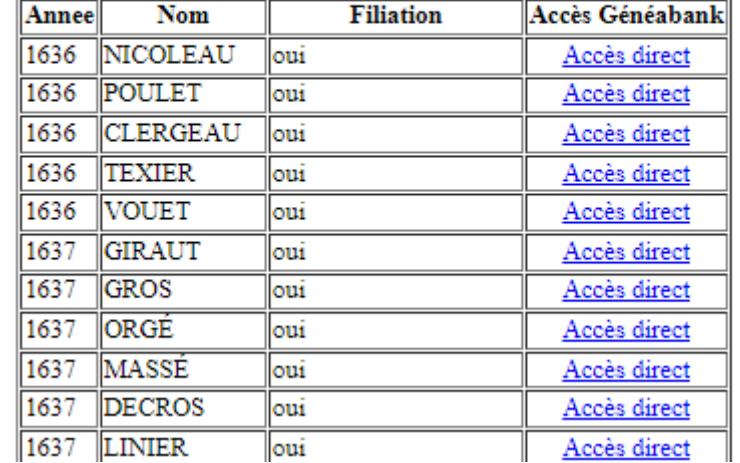

## Pour résumer:

- si vous avez trop de réponses (plus de 100) affinez la recherche
- Si le moteur de recherche généabank échoue (recherche trop lourde) affinez aussi
- Utilisez les caractères \* et ? Pour remplacer les caractères mais attention vous devez avoir un mot complet dans l'un de vos champs de recherche
- Dans chaque recherche il y a une case générale (Recherche sur tous les champs (mettre plusieurs noms/lieux)), n'hésitez pas à y ajouter un élément que vous connaissez (nom du mari de la femme décédée, commune de naissance d'un des mariés)
- Si aucun résultat: cette commune est elle couverte par l'association généalogique que vous avez sélectionnée? Si oui les actes recherchés sont ils dans la plage de dates couvertes? N'y a-t-il pas un trou dans les relevés? Y a-t-il des variantes d'écriture du nom recherché? Si c'est possible ouvrir la recherche avec les \*.Avez-vous correctement écrit le nom de la commune?